## HQR<sub>x</sub>

## Your Prescription for Successful Quality Reporting

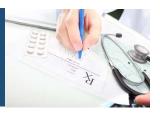

Hospital Quality Reporting (HQR) Bimonthly News Blast www.qualityreportingcenter.com

## **IPFQR Program Top Tips for FY 2018 Summer Submission**

Now that the Healthcare Personnel Influenza Vaccination data-submission deadline is behind us, it's time to look ahead to the **August 15, 2017 Inpatient Psychiatric Facility Quality Reporting (IPFQR) Program submission deadline**. You can start **now** to prepare for a successful fiscal year (FY) 2018 submission. We want to ensure that your facility gets the full annual payment update that it deserves.

Here are our **top tips** to help you succeed this summer:

- ✓ Make sure your facility has at least one <u>active QualityNet Security Administrator</u> (SA) registered in the *QualityNet Secure Portal*. If your facility needs to register an SA, begin the process now because, as with other system registrations, this can take longer than expected, especially if you encounter technical difficulties.
- ✓ Check that your facility's IPFQR Program <u>Notice of Participation (NOP)</u> status says "Participating." An NOP status of "Participating" acknowledges that the inpatient psychiatric facility (IPF) is willing to participate in the program, publicly report the quality measure and non-measure data, and is considered an active IPFQR Program participant.
- ✓ Refresh your memory on how to submit measure and non-measure data by reviewing the <u>June 20, 2017</u> presentation where we provided keys for a successful FY 2018 submission.
  - Avoid extreme outlier values for your Hospital-Based Inpatient Psychiatric Services (HBIPS)-2 and HBIPS-3 data calculations. Last year, several providers miscalculated their data, which resulted in values that did not accurately reflect the quality of care provided to their patients. Remember – *Hospital Compare* will ultimately publicly display your data.
- ✓ Take a look at the FY 2018 IPFQR Program web-based data collection tool (WBDCT) in the <u>*QualityNet Secure Portal*</u>.

- Remember that on the FY 2018 Measure Summary screen, it is permissible to leave the status as "Incomplete" or enter zero values for the transition record measures and the Screening for Metabolic Disorders measure. IPFs are not required to submit data for these measures until the summer of 2018.
- Check out the updated Non-Measure Data/Population Counts screen in the WBDCT. The sampling question has been updated from last year. If your facility used the global sampling methodology described in the <u>FY 2016 IPF Prospective</u> <u>Payment System (PPS) Final Rule</u>, then select "Yes," and enter the sample volume; if not, then select "No."
- ✓ **Review** the resources and tools available on <u>*QualityReportingCenter.com</u></u>.</u>*
- ✓ Complete and submit the <u>Hospital Contact Change Form</u> to ensure we have the right contacts so that we can remind you if you're getting close to the deadline and haven't submitted your data.

We are here to help you succeed during your data-submission process. For assistance, contact us, the IPFQR Program Support Team, by telephone at (866) 800-8765, by submitting measure-abstraction questions to <u>https://cms-ip.custhelp.com</u>, or by emailing IPFQualityReporting@area-M.hcqis.org.